## PREPARING YOUR FILE (ILLUSTRATOR)

1. Make sure your color mode is set to **RGB** (**File** > **Document Color Mode** > **RGB Color**)

2. Set 'Stroke Color' to the correct settings (**0, 0, 255** - **Blue**) (**255, 0, 0** - **Red**) (**0, 0, 0 -Black**)

3. Set 'Stroke Weight' to '**0.001pt**'

4. Set 'Brush Definition' to '**Basic**'

5. Set 'Variable Width Profile' to '**Uniform**'

6. If you have text in the file, select it, select **Type** > **Create Outlines**

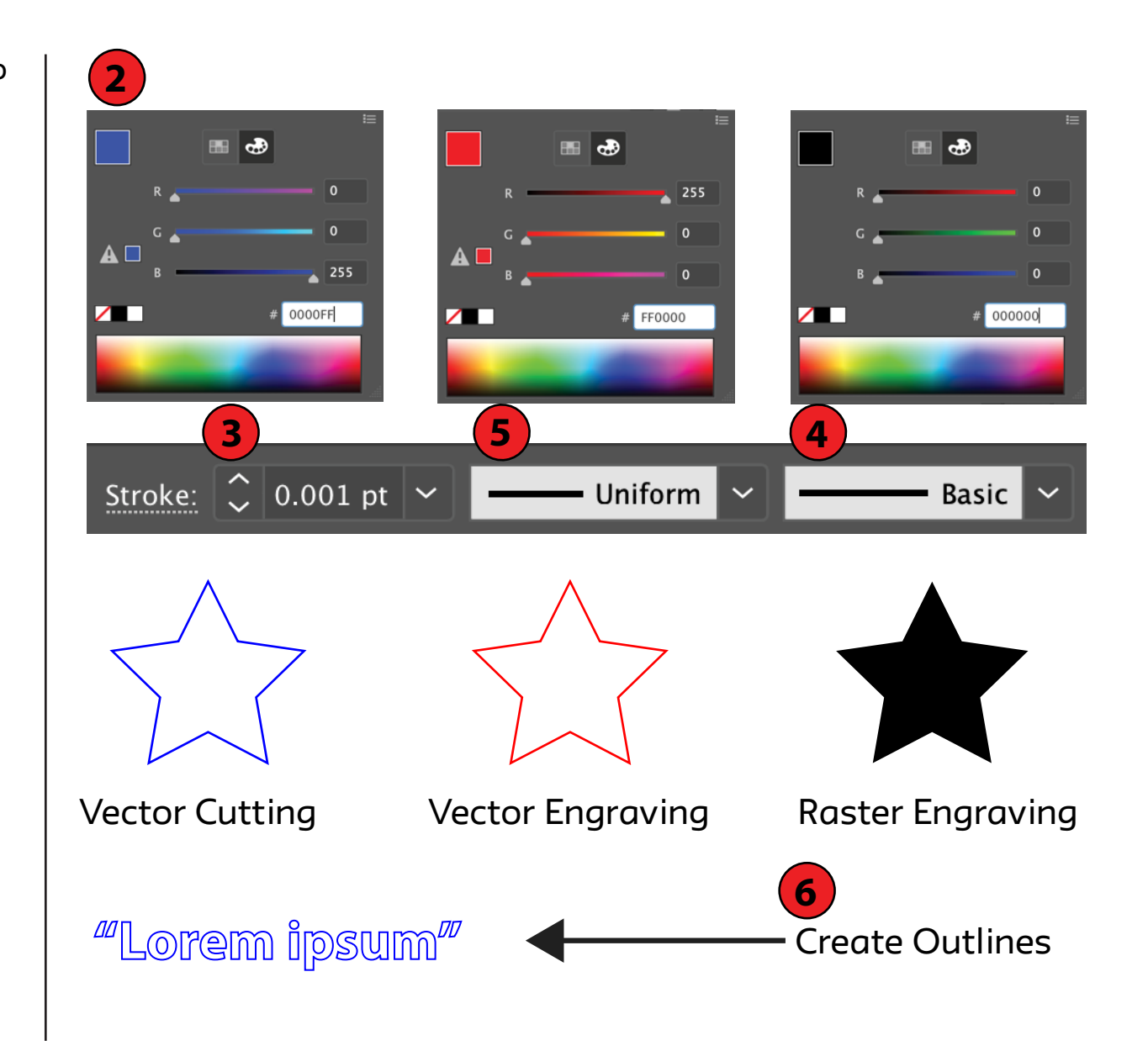